## MCU Reset – 868 & 878

9.) Rebooting the MCU (radio reset)

After updating the firmware, you need to reset to the radio Main Control Unit (MCU) as follows:

- a.) Power off the radio first.
- b.) Then while holding down the PTT and the PF1 button down at the same time. Power the radio ON

\*\*\* Please Wait - and do not turn the radio off while it restarts \*\*\*

c.) The radio will start up and the display will show:

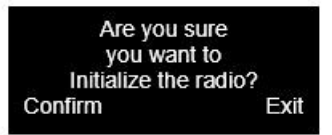

\*\*\* Select the Green menu key to confirm the MCU Reboot / Initialization \*\*\*

- d.) After the MCU reboot is confirmed, you will have to set the time zone, date and time and information as follows:
	- Use the P1 key to scroll or navigate through the GMT date / time fields
	- Note the active field for data set will be shown in Red text
	- Up and Down arrow keys will allow you to change the information in the fields
	- AFTER you have all the correct information entered, use the Green menu key to confirm the settings and the radio will restart.

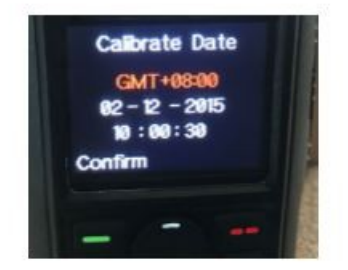

e.) You will now have to reload your saved code plug as the final step

If the radio does not let you do a MCU Reset. You need to turn it on in the CPS. See how below. Also make sure Power-on Password is turned off

http://tiny.cc/AnytoneDMR

CPS - Optional Settings - Power on Startup  $Reset = ON$  $\mathbf{v}$ Startup Reset On

Save Codeplug Now Send codeplug to radio

Follow instruction as above in first part off this document

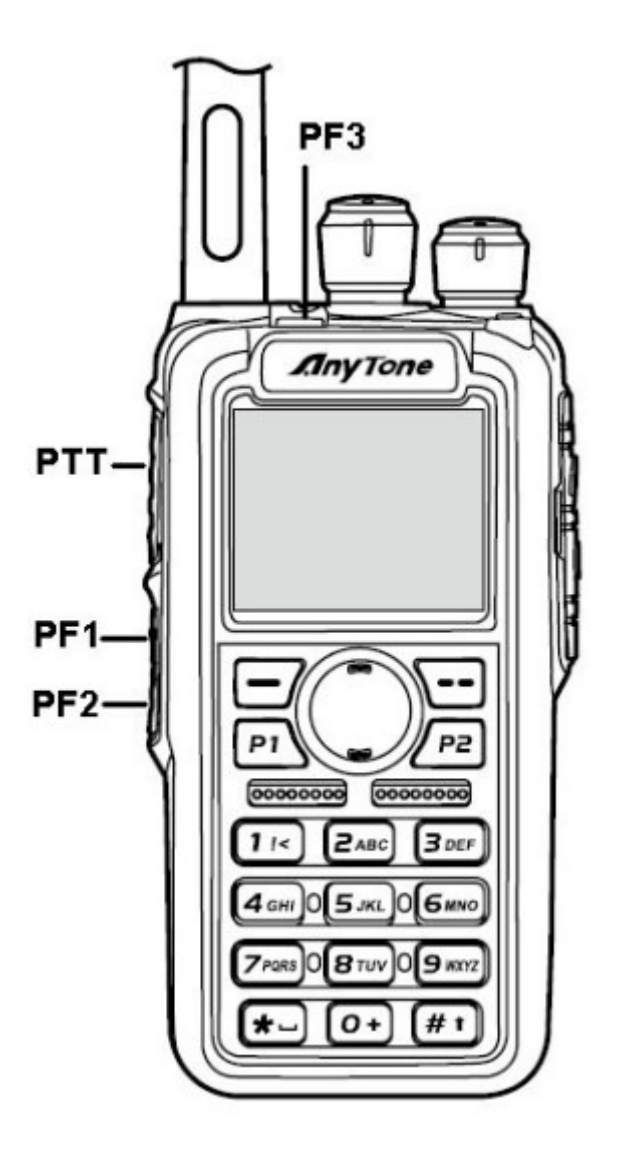

<http://tiny.cc/AnytoneDMR>